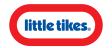

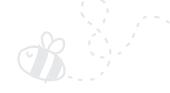

## GOOGLE'S 3D ANIMALS!

Little Tikes wants to see your 3D animal photos!

Have you seen Google's 3D Animal AR filters? Aren't they amazing? What a cool activity to do with the kids, to teach them all about animals and have some fun along the way!

## How to use the filters:

- 1 Search for your favourite animal on Google using a smartphone or tablet
- 2 Scroll down the results until you find "Meet a life-sized [animal] up close."
  You should see an animation of the animal next to it
- 3 (lick on the "view in 3D" button
- 4 Move your phone around to activate the filter which should pop out
- 5 Voila! Get experimenting with all sorts of fun and clever photos featuring your favourite animals.

Our followers have been having lots of fun with these cool filters.

We'd love for you to share your photos with us, simply upload to Instagram and tag us a officiallittletikesuk

We regularly share customers photos, and run exciting competitions & giveaways on our Instagram channels so why not come over and get involved?

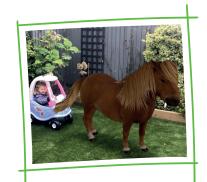

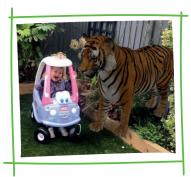